# Табличный процессор MS Excel 2007: Формулы и функции

## **Типы данных в ячейках ЭТ**

- Используемые типы данных: *текст*, числа, *формулы*, *функции*, *дата*.
- *■ Текст* это любая последовательность символов.
- *■ Число* это числовая константа.
- *■ Формула* это выражение, состоящее из числовых величин и арифметических операций. Кроме числовых величин, в формулу могут входить в качестве аргументов адреса ячеек, функции и другие формулы.
- *■ Функция* это запрограммированная формула, позволяющая проводить часто встречающуюся последовательность вычислений.
- *■ Дата* может быть представлена в различных форматах; с ней можно выполнять арифметические и логические операции.

## Типы **данных**

- Текст: *здравствуйте!!!*
- Число: *777*
- Формула: *=А15+100*
- Функции: *=СУММ(А1:А100)*
- Дата и время: *22 января 2015 г.*

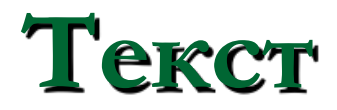

Строка не более 32 767 символов (макс. количество знаков в ячейке), содержащая буквы, цифры и специальные символы.

*Примеры*:

*MS Excel 2007 22-39-10 2014-й год*

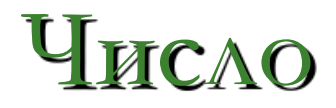

Числовая константа В десятичной дроби целая часть отделяется от дробной запятой. *-100* (целое число) *3856,5657* (десятичная дробь) *1,2E+09* (число в экспоненциальной форме) *5,9Е-05 3 4/5* (обыкновенная дробь) *0 3/7*

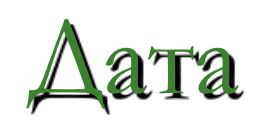

#### Может быть представлена в различных форматах

#### *Примеры*:

*10.02.05 10 февраля 2005 г. 10.02.05 15:23*

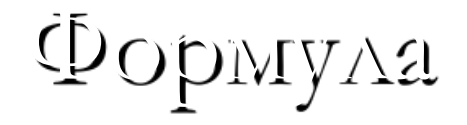

Выражение, которое начинается со знака равенства (=) и состоит из числовых величин, адресов ячеек, функций, знаков арифметических операций.

#### *Примеры*:

*=330+25 =А5+12 =А1-B7 =A1-2\*C4*

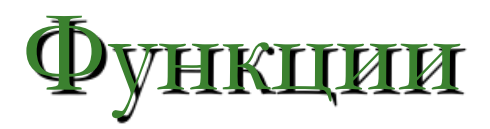

#### Это запрограммированные формулы, которые позволяют проводить часто встречающиеся последовательности вычислений.

*Примеры*:

*=СУММ(A5:A15) =СРЗНАЧ(D20:D40) =МАХ(C1:C100) =MIN(B20:B40)*

# **Формулы и функции в Ехсеl**

- Формула это математическое выражение, согласно которому производятся вычисления над данными в ячейках.
- Формулы записываются с использованием только круглых скобок и следующих знаков:
- арифметических операций:
- сложения (+), вычитания (-), умножения (\*), деления  $\H(\prime)$  и возведени́я в степень  $(\Lambda),$
- операций сравнения:
- равно (=), меньше (<), меньше или равно (<=), больше (>), больше или равно (>=), не`ра́вно  $(<>)$ ,
- **<u>операций:</u> диапазон (:), объединение (;) и** соединение текстов (&).

## *Формула в Ехсеl:*

- *■ Вместо указания величин в формулах указываются адреса ячеек (ссылки), в которых эти величины содержатся.*
- Адрес ячейки может быть абсолютным, относительным или смешанным.

### **Формула**:

- **должна начинаться со знака =;**
- не должна содержать пробелов;
- **элементом может быть адрес ячейки (ссылка);**
- может включать обращение к одной или нескольким функциям;
- **обращение к функции записывается по** правилам записи функций,

## **Абсолютный адрес ячейки:**

- *■ Абсолютный* адрес ячейки это адрес ячейки, который определяется по отношению к ячейке А1 и *не изменяется при копировании*.
- абсолютные адреса помечаются символом *\$*, который ставится перед номером столбца/ строки:

\$С\$6*,* \$А\$8,

■ Чтобы поставить символы *\$*, можно использовать кл. *F4.*

## **Относительный и смешанный адреса ячейки:**

- **Относительный** адрес ячейки это адрес, который определяется по отношению к *некоторой заданной* ячейке и *изменяется* при копировании.
- **Смешанный** адрес ячейки: одна из частей адреса является абсолютной (помечается символом \$), а другая – относительной. *Например:* \$С6, А\$23.
- *■ используется клавиша F4 несколько раз.*

## **Ссылки (адреса) в формулах и функциях**

- ❑ Относительные: А1
- ❑ Абсолютные: \$A\$1, \$D\$8, \$AA\$10
- ❑ Смешанные: A\$1, \$A1
- ❑ Ссылки на ячейки другого (не текущего) листа книги:
- Имя рабочего листа!Адрес ячейки Лист2!А15
- Отчет-2015!A3
- ❑ Ссылки на ячейки листа другой (не текущей) книги:

[Имя рабочей книги]Имя листа'!Адрес ячейки [Документы.xls]Отчет-2015!\$A\$1

# **Категории функций**

- **финансовые**
- даты и времени
- математические
- 
- статистические
- ссылок и массивов
- для работы с базами данных
- 
- 
- -

проверки свойств и значений

- текстовые
- 
- 
- логические
- 

**аналитические** 

■ инженерные

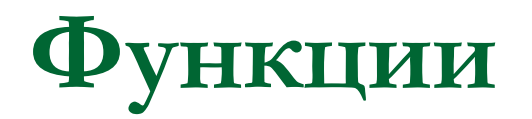

Вызов функции::

знак равенства + имя функции + операнды (аргументы).

Операнды - это список аргументов или диапазон ячеек, значения которых используются для вычисления функции.

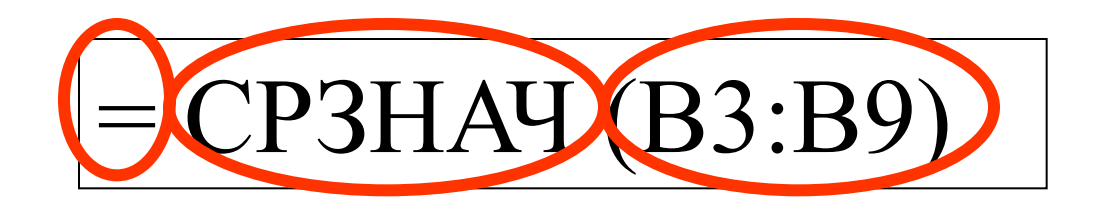

Знак равенства Имя функции Операнды

# **Построение функций**

Аргументами функций могут быть :

- ❑ числовые или текстовые значения
	- СУММ(А2:А12) суммирует значения диапазона ячеек А2:А12
	- ЧИСТРАБДНИ("10.10.2000";»10.10.2010") вычисляет количество рабочих дней между двумя датами
- ❑ логические значения
- ❑ массивы
- ❑ значения ошибок
- ❑ пустой аргумент:
	- СЕГОДНЯ() вычисляет текущую дату.

## Обязательны при вводе функции :

- знак «равно»;
- ❑ круглые скобки, в которые заключаются аргументы функции;
- ❑ отсутствие пробела между именем функции и списком аргументов;
- ❑ использование латинского режима клавиатуры при вводе ссылок на адреса ячеек в формулах

# **Диаграммы в Ехсеl:**

- Диаграмма это графическое представление данных рабочего листа.
- Диаграммы можно создавать как *на*  имеющемся рабочем листе, так и на отдельном листе для диаграмм.
- Существуют различные виды диаграмм: *плоские и объемные,* графики, гистограммы, линейчатые, круговые, цилиндрические, конические, точечные, кольцевые, биржевые и др.

#### Вставка диаграммы и выбор ее вида:

#### Вкл. *Вставка* – гр. *Иллюстрации* – *Диаграмма*

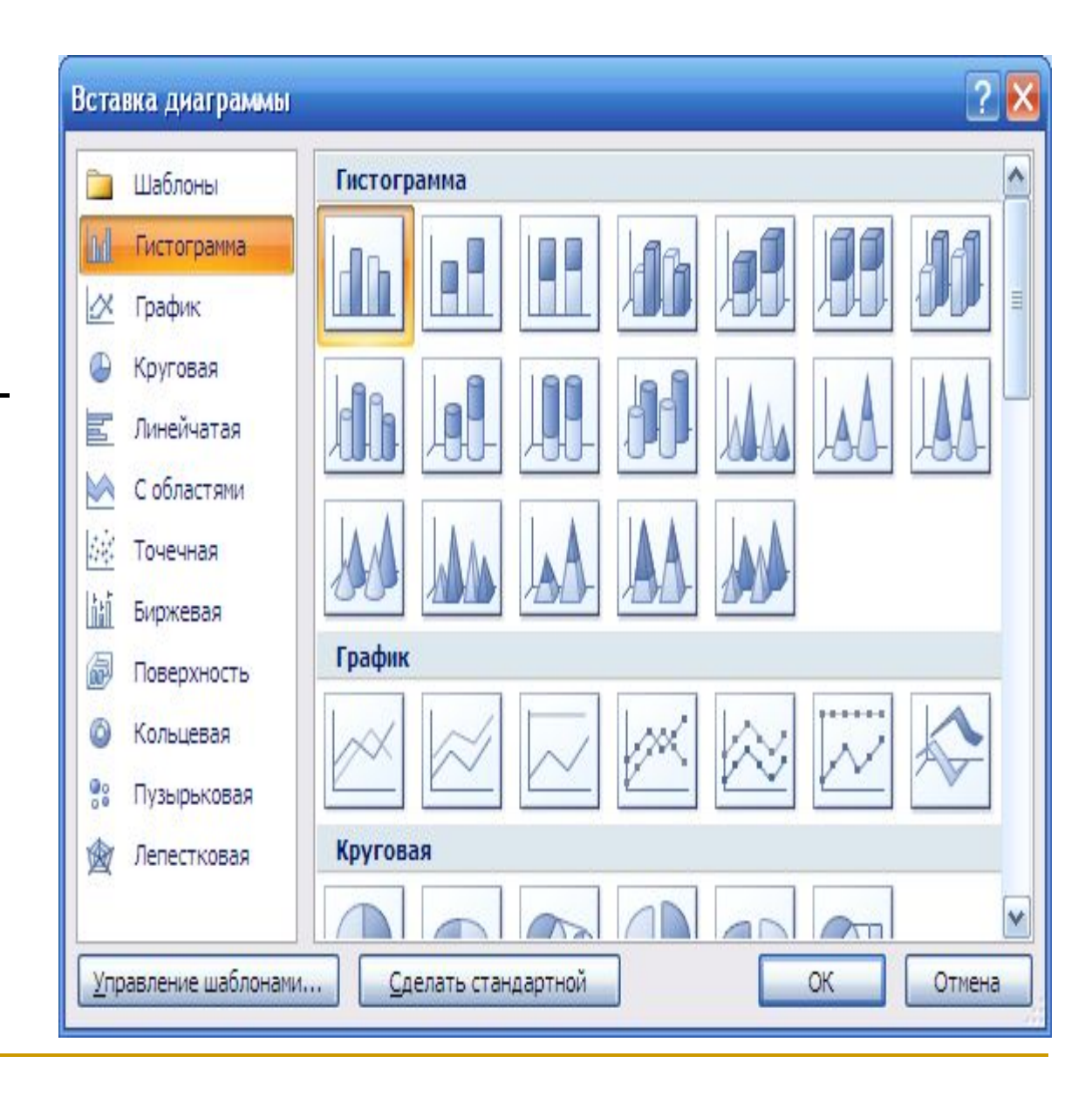

## **Типы диаграмм**

**Гистограммы:** обычная, с накоплением, с группировкой, нормированная, объемная, цилиндрическая, коническая, пирамидальная

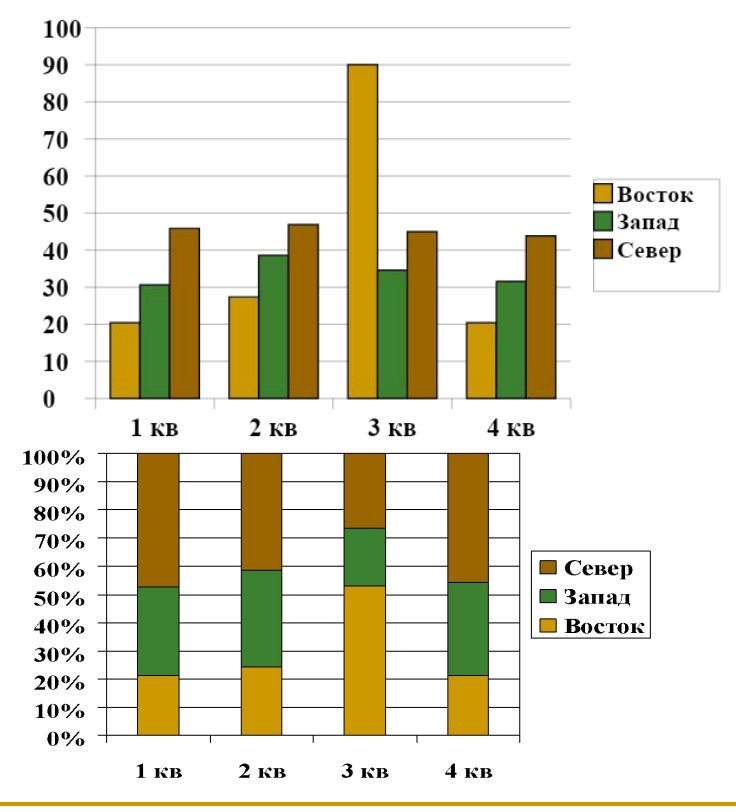

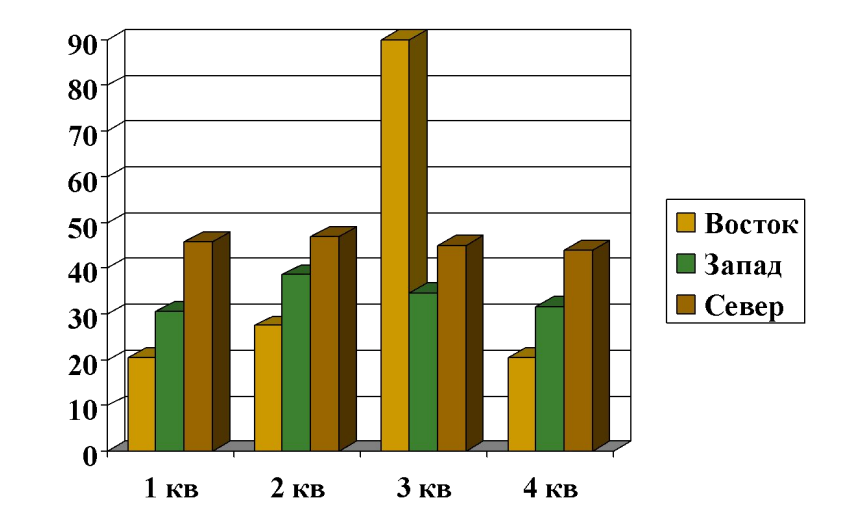

#### **Круговые диаграммы:**

обычная, объемная, вторичная, разрезанная.

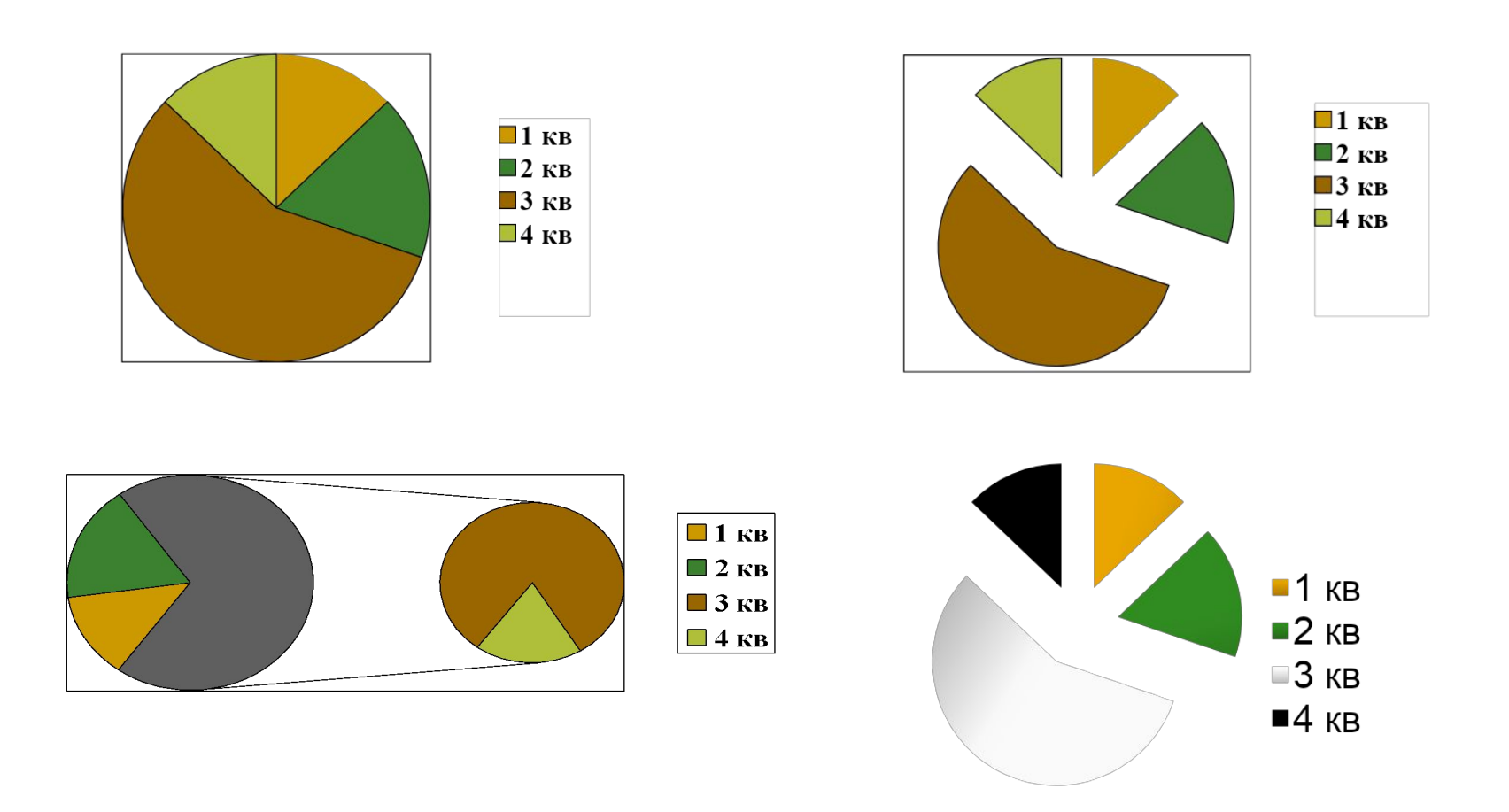

## **Лепестковая С областями**

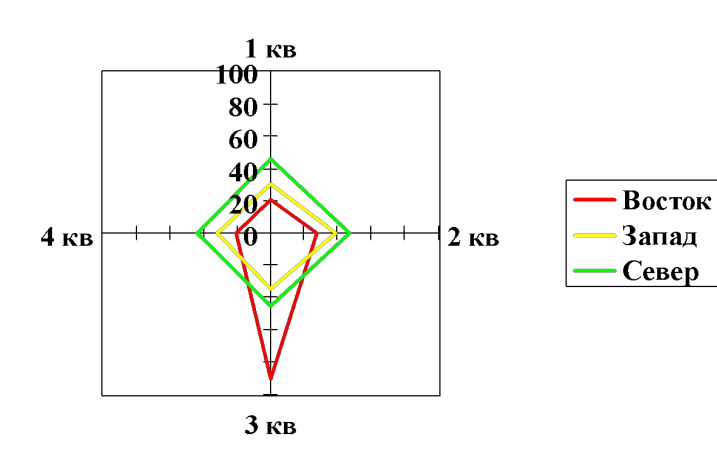

 *Кольцевая Пузырьковая Биржевая*

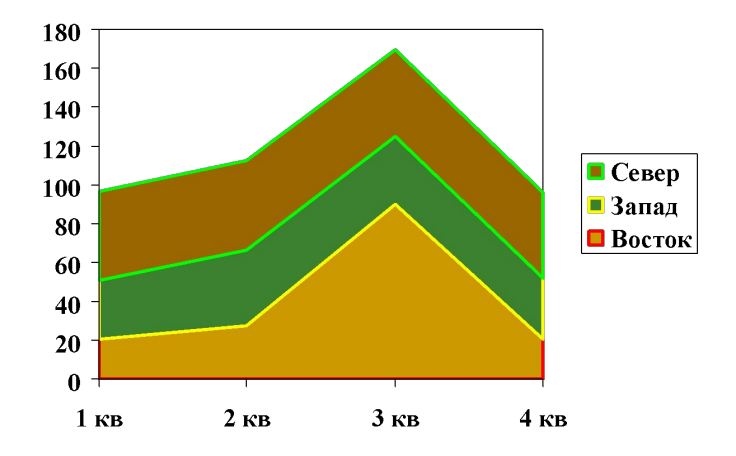

- *Точечная*
- *Линейчатая*
- *Поверхность*

# **Построение графиков:**

График отличается от диаграммы наличием взаимосвязанных значений X и Y. Для его построения следует использовать **Точечную** диаграмму

#### **График**: обычный, с накоплением, нормированный, с маркерами, объемный

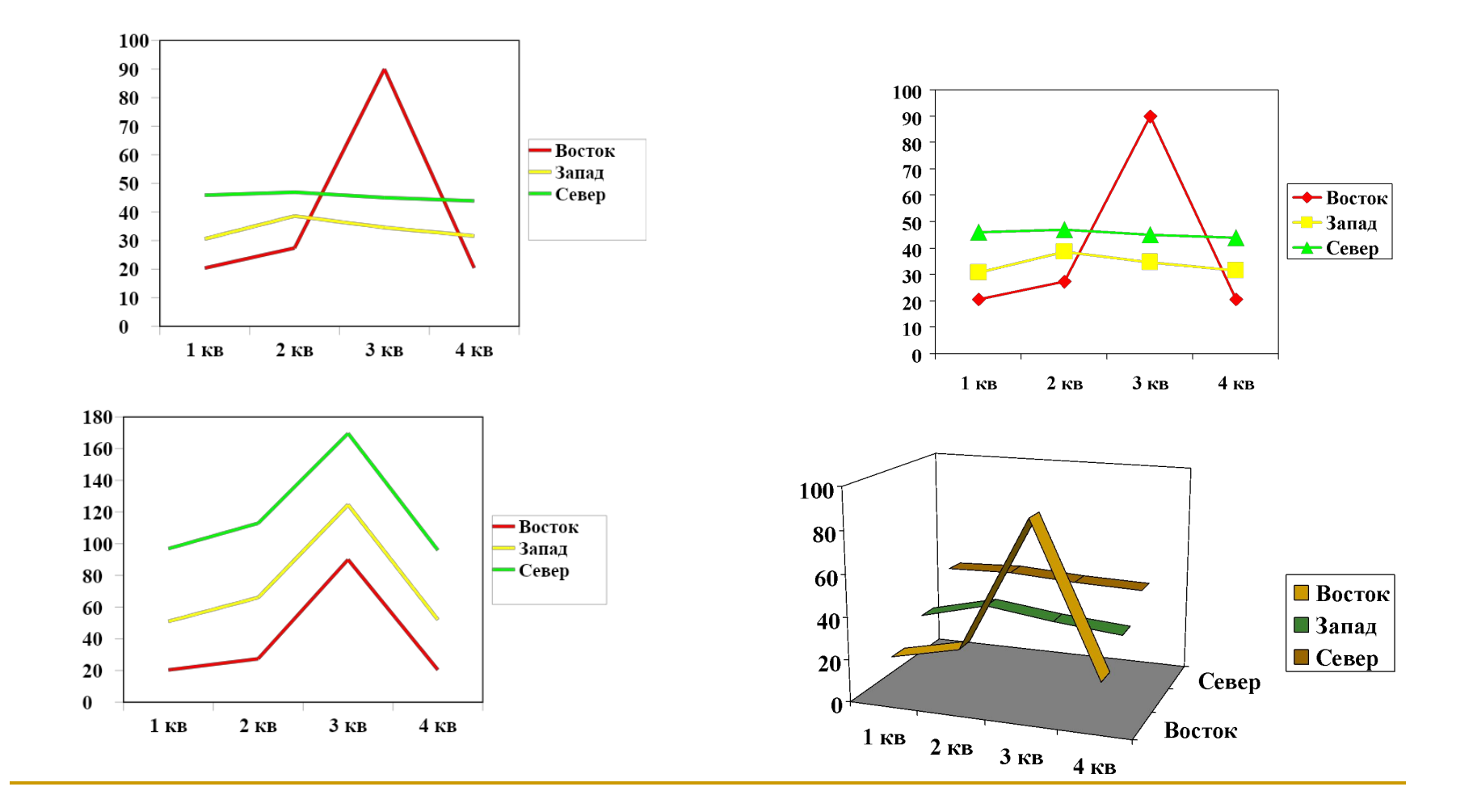

# **Редактирование диаграммы и ее**

#### **элементов:**

- Для редактирования диаграммы и ее элементов лучше всего использовать *контекстные меню,* вызываемые щелчком *правой* кнопки мыши в области диаграммы.
- С помощью этого меню можно вызвать любое диалоговое окно **Мастера диаграмм** и внести в диаграмму необходимые изменения.

## **Сведения об ошибках:**

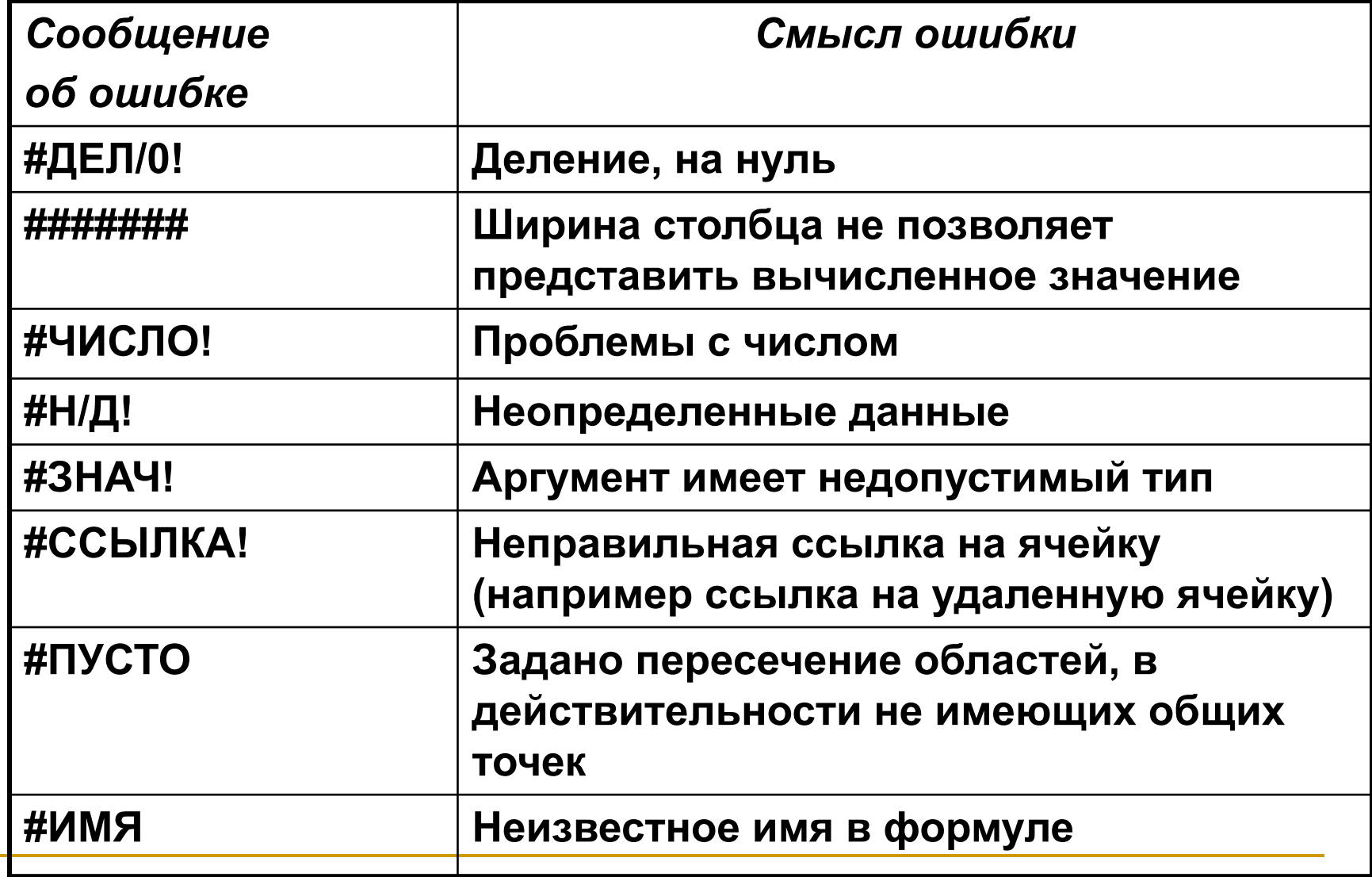